# Accessing the eHealth Exchange Participant Directories via FHIR Overview

The eHealth Exchange maintains two Participant directories:

## eHealth Exchange Participant Directory

Participant organization details are maintained within this directory. This includes organization and contact information, along with service endpoints. This directory is maintained by Participants themselves, either via the Fast Healthcare Interoperability Resources (FHIR) Application Programming Interface (API) or via email requests sent to <a href="techsupport@ehealthexchange.org">techsupport@ehealthexchange.org</a>.

#### eHealth Exchange HubAware Participant Directory

The HubAware directory is a copy of the eHealth Exchange Participant Directory, but it contains Hub-based endpoints for those Participants who have successfully onboarded onto the Hub as a responder. Participants who are initiators on the Hub should consume this directory to identify the service endpoints for other eHealth Exchange Participants.

## Directory Access via FHIR API

A FHIR API is available that allows Participants to download a copy of the directories. You can find the current Implementation Guide <a href="here">here</a>.

A FHIR API key is required to interact with the Directory. If you do not have a FHIR API key, please email <a href="techsupport@ehealthexchange.org">techsupport@ehealthexchange.org</a> and you will be issued keys for both Validation (VAL) and Production (PRD). When you receive the API keys, you will also receive endpoint listings for the four FHIR repositories (PRD and VAL for both the eHealth Exchange Participant Directory and the eHealth Exchange HubAware Provider Directory variants)

## Using POSTMAN to Invoke the FHIR API

<u>POSTMAN</u>, a commonly-used product, can be used to interact with the FHIR Directory.

- 1. Launch POSTMAN
- 2. Select File | Settings, and disable SSL certificate verification.
- (optional) Create a Collection to logically group different interactions with one of the four Directory endpoints. For example, you might create a Collection called 'PRD – HubAware' for such interactions.
- 4. Create a new Request (leaving the default 'GET' interaction type alone), copy the Directory URL into the box that asks 'Enter Request URL', and specify parameters as below:

| Key       | Value                                                                                                | Necessity |
|-----------|----------------------------------------------------------------------------------------------------|-----------|
| 'apikey'  | your API key obtained from                                                                           | Required  |
|           | techsupport@ehealthexchange.org                                                                      |           |
| '_format' | either 'xml' or 'json', as you prefer                                                                | Required  |
| '_id'     | Home community ID for a specific<br>Participant if you wish to restrict<br>the scope of your request | Optional  |

5. Click **Send**, and review the content of the **Response**, which should appear something like the below screenshot.

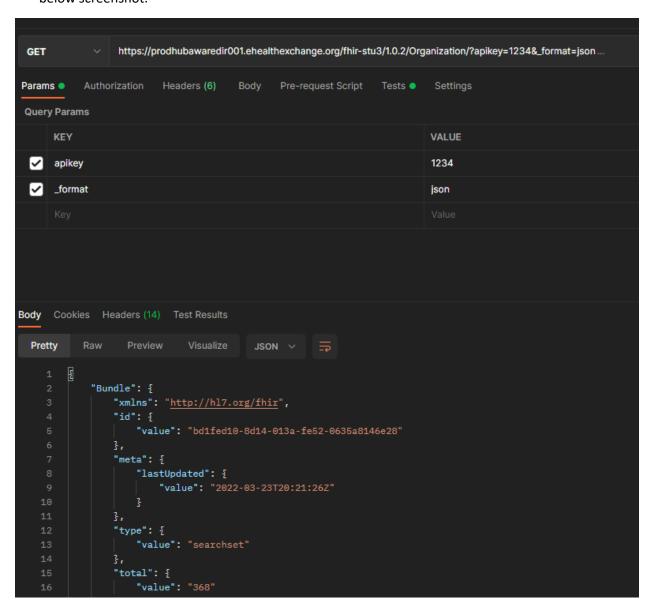